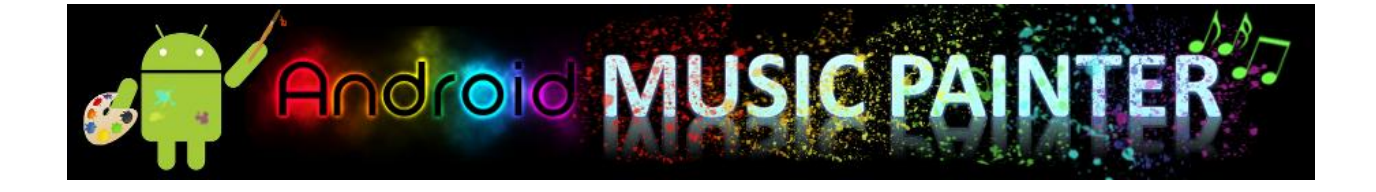

18-551 Spring 2012 Group 5 Kelly Chang (klchang) Timothy Farkas (ttf) Nattamon Thavornpitak (nthavorn)

# **TABLE OF CONTENTS**

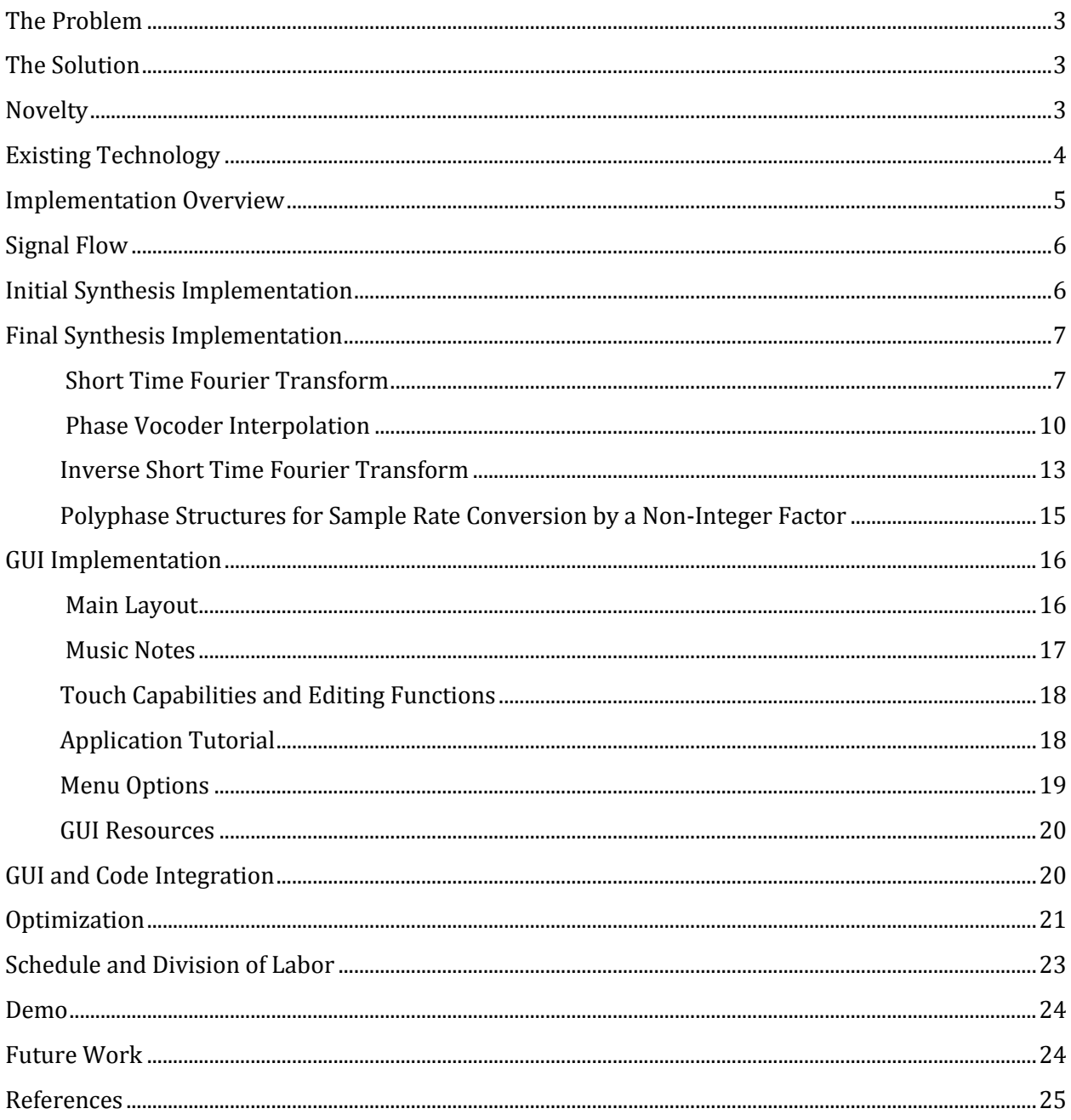

### **THE PROBLEM**

Currently, there are many methods to process and synthesize sound, but they are not intuitive for people who have not overcome the learning curve of using these existing tools. The programs that are available often rely on the user having background or initial knowledge in music creation and processing. Even with this knowledge, these music synthesizers still have so many features and options that a certain amount of time is required to understand how to process music successfully. In developing a tool that is easier to use, people will be able to create music without having to understand complex methods. Even kids will be able to use this tool and express themselves through music creation. By addressing the intuitive specification of sounds, we will make creating music not only easy, but also simple and fun.

#### **THE SOLUTION**

The application we are proposing will let the user create and edit music without having any background knowledge in music processing. When using the application, the user will be able to intuitively specify the frequency and duration of notes for a variety of instruments by leveraging the touch capabilities of modern Android tablets. In designing and developing this application, the project was divided into two overall parts and essentially, three main tasks, which are described below in the implementation section

#### **NOVELTY**

Looking into previous projects from 18-551, it was found that many groups worked with music related topics, ranging from music transcription to music categorization. However, very few groups focused on music synthesis and of the few that did, the form of input for their project was always a musical input leading to a musical output. For example, in fall of 2006, Group 9 worked on a vocal harmony generator. In this project, a vocal input was taken and a harmonizing vocal output was created. In another project from spring of 2001, Group 7 created a computer generated melody for their project, where the input was sound from a musical instrument and the resulting output was a melodic song. A third similar project was from spring of 2003 and was called "Sing-Synth", a voice driven synthesizer. In this project, vocal input such as humming or singing was taken and used to create a musical singing output. As shown, many projects worked on synthesizing music of some sort but they all started from a musical output. What sets our project apart is that no previous projects focused on creating and synthesizing music from a non-musical input, which in our case, is a simple touch interaction on an Android tablet.

#### **EXISTING TECHNOLOGY**

After seeing that there were few similar 18-551 projects, we then explored to see what music synthesizing applications existed for mobile technologies so we could get ideas to work off of when moving forward in development. Upon looking into the mobile application stores, it was evident that while iPhones had a few, Android phones had even fewer. On the whole, there was no application that was exactly like the one in which we were planning to create. However, of those that existed, we were able to obtain some ideas of what we may want to include or not include in our development process.

From the iPhone market, we found three applications that seemed helpful to us. The first one is called AMG, which stands for Ambient Music Generator [Figure 2]. This app generates and creates music but does not really give the user full control over features. The only controls that the user has are: adjusting the algorithm used, choosing the root key, changing the pitch, and specifying the interval of the music to be generated [1]. When using the application, the user can control these few features and that is all. Upon shaking the phone, ambient tones are created and played for the user. What this application helped us with is seeing an example of a clean and simple GUI for the user. As can be seen by Figure 2, the screen is organized and looks intuitive for a user.

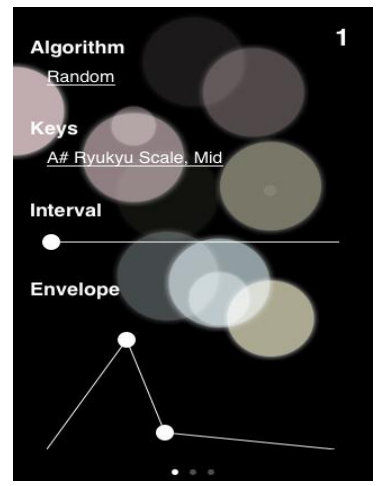

Figure 1 - AMG Screen

The next two iPhone applications that showed similarity to our proposed music synthesizing application were called Jasuto and Animoog [Figures 2 & 3]. These applications, like AMG, generate music for the user but like our proposed project, give much more control to the user than AMG does [2, 12]. What is lacking in these applications is simplicity. As can be seen from the two figures below, these applications have so many controls and buttons that it looks overwhelming to a user who has minimal background in music synthesis. However, working off of these applications' control features but finding a way to make them more intuitive was another helpful starting point for our application.

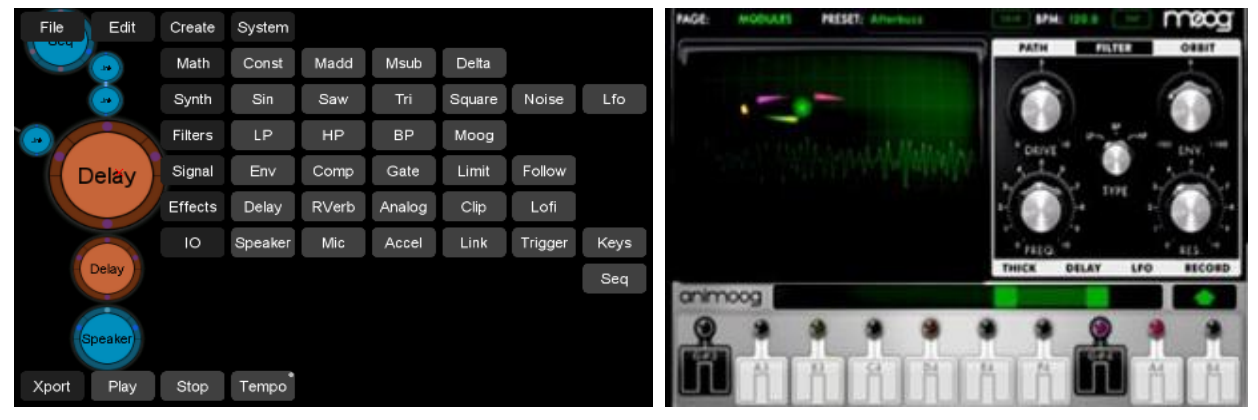

Figure 2 - Jasuto Create Screen Figure 3 - Animoog Screen

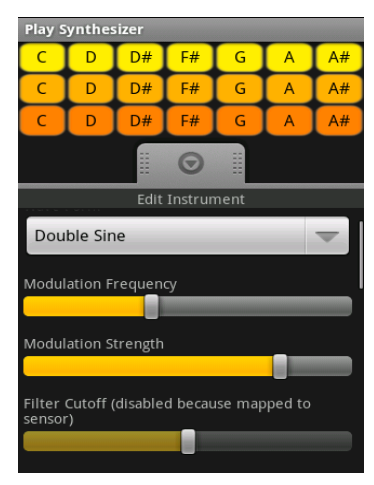

Figure 4 – Android Synthesizer

On the Android side of things, the only similar application found was called Android Synthesizer [Figure 4]. This application is in a sense, a combination of the above two iPhone applications because it provides more control and features than AMG but also provides more simplicity than Jasuto [3]. From this application, we were able to get a feel for what GUI features to include but at the same time, still keep the overall functionality we wanted to implement. The buttons used on the screen, the drop-down menu, and the sliding bars gave us a few good ideas when it came to implementing touch screen control options for the user.

On the whole, looking at existing technologies showed us that very few mobile music synthesizer applications currently exist and from those that do exist, we were able to build a strong foundation of ideas to work off of.

#### **IMPLEMENTATION OVERVIEW**

Our solution to the music synthesis problem can be divided into two parts: a touch screen user interface and an instrument synthesis algorithm.

For the touch screen interface, Android code was developed so that the user could touch the screen to add a musical note to the music sheet (the screen). The user could specify the instrument they wanted to use and the location of their touch would register as the time in music (x-axis value) and the frequency for the note (y-axis value). The screen was implemented in a scrolling view so that more time could be allocated to user as needed. In summary, the GUI was made so that the user could simply touch the screen, edit a few features, and then press play. Upon pressing play, the user's work would be used as input to the instrument synthesis algorithm and after synthesizing, the music would be played to the user.

For the instrument synthesis, we focused on four main instruments when we developed our synthesis algorithm: the acoustic guitar, bass guitar, piano, and violin. Synthesis of these instruments can be summarized in 3 steps. First, samples of notes were collected for each instrument. In the case of the acoustic guitar, bass guitar, and violin, one sample of each string was collected, and in the case of the piano, samples were collected at several frequencies. After collecting these samples, a note is synthesized by taking a sampled sound, pitch shifting the sampled sound to have the desired fundamental frequency, and stretching the sound to have the desired duration. This is accomplished by using a phase vocoder to first stretch the duration of the sound (without modifying its frequency characteristics) and then using a poly phase interpolator to resample the stretched sound in order to shift the pitch appropriately.

#### **SIGNAL FLOW**

Our GUI and synthesis algorithm run completely on Android. The only aspects of the project that do not process on Android are the collection of sound samples for the instruments and the specification of the fundamental frequencies of those sound samples. These samples and values were calculated and saved on the computer and directly loaded to the application.

#### **INITIAL SYNTHESIS IMPLEMENTATION**

Our first implementation of synthesis is based on a master thesis by Kevin Bradley. Although the thesis is about synthesizing a guitar sound, the algorithm can be used to analyze and synthesize other string instruments including a violin, a bass guitar, and a piano. According to Bradley's thesis, a guitar sound has two components- a vertical and horizontal response [14]. The vertical component decays with a faster rate; therefore, after about 0.5 seconds, there is only a horizontal component. To analyze a sound sample, we first calculate fundamental frequency and period by computing the auto-correlation of a sound sample. The time lag corresponding to the maximum auto-correlation apart from when  $\log = 0$ , is the fundamental period, which can then be used to compute the fundamental frequency. After finding the frequency, the ideal string response can be computed using the following equations [Figure 5]:

$$
y[m] = \sum_{n=-\infty}^{\infty} C_n \sin(\omega_n m + \phi_n)
$$
  

$$
\phi_n = 0
$$
  

$$
C_n = \frac{L^2 h}{2n^2 \pi^2} \sin(\frac{n\pi}{L})
$$
  

$$
\omega_n = 2\pi f n
$$

Figure 5 – Ideal String Response Equations

where f is the fundamental frequency determined in the first step. L is a pluck point that is determined by minimizing the mean squared error between the Fourier transform of the actual and ideal response and H is the initial displacement.

The problem here is that the actual response differs from the ideal one. To account for this, we compute and store the difference between phases and magnitudes of the Fourier transform of the ideal and the actual response at each harmonic. Since the vertical response decays faster, it can be assumed that after 0.5 seconds, there is only the horizontal mode. From the samples after 0.5 seconds, we compute a decay rate and an initial response of the horizontal response. Then, the entire horizontal response is modeled and subtracted from the actual response producing the response with the vertical excitation only. The decay rate and initial amplitude for the vertical mode are computed. To reconstruct the signal, the fundamental period and frequency are used to calculate the ideal response for each mode and then, we compensate for the difference between the ideal and actual response. Finally, decay rates and initial amplitudes are taken into account and the response for each mode is added up. The sum is then convolved with an FIR filter modeling the response of the guitar body. To synthesize sounds with a different frequency, synthesized responses are pitch shifted [Figure 6].

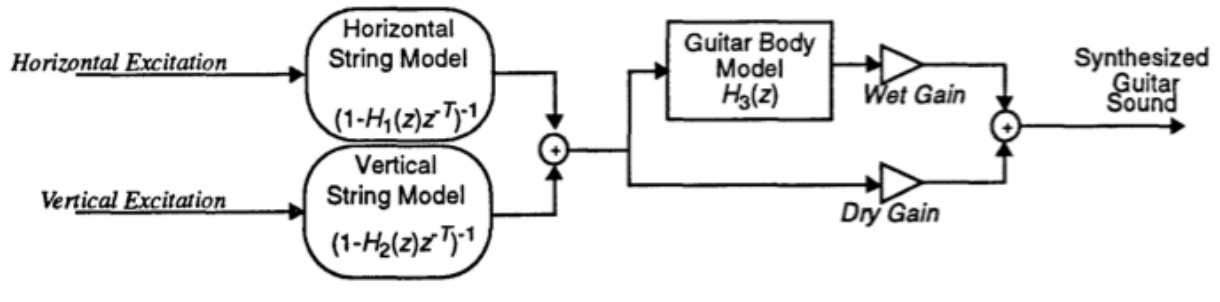

Figure 6 – Synthesis Method

The advantage of this method is that we can synthesize any note without keeping the actual sound clips. We need to extract only a few parameters and they can be used to re-synthesize the signals we need. Thus, only a small amount of memory is needed for storing these parameters. However, the main disadvantage with this method is that the pitch-shifted sound has poor quality, especially when low frequency notes are synthesized.

# **FINAL SYNTHESIS IMPLEMENTATION**

# **Short Time Fourier Transform**

The key tool that a phase vocoder is built on top of is the short time Fourier transform (STFT). The STFT is a method of estimating the frequency content of short segments of a long signal. The first idea that must be addressed before delving into the details of the short time Fourier transform is the concept of windowing.

A windowing function is what you multiply a signal by in order to grab a particular chunk of the signal. For example, if you have a piece of audio that is 44100 samples long and you grab the first 1024 samples, your windowing function is 1 for the first 1024 samples, and zero everywhere else. This particular windowing function is called a rectangular window. Interestingly, when you grab a segment of a signal by multiplying by a windowing function, you change the frequency characteristics of the signal. Even more interesting is the fact that an intuitive rectangular window is not necessarily the best windowing function to use.

The windowing function that we will use is called the Hann window. The Hann window is a simple cosine function that is slightly superior to the rectangular window in the sense that it gives a more accurate approximation of the frequencies within a segment of audio.

The following is the Hann windowing function [Figures 7 & 8]:

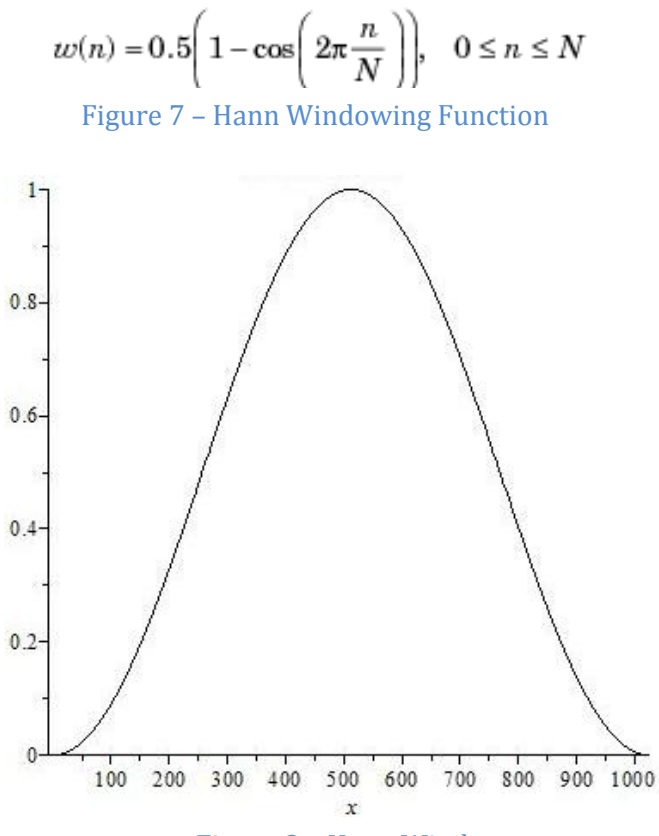

Figure 8 – Hann Window

The reason why the Hann window is better than a rectangular window is best illustrated by examining the Hann window in the frequency domain [figure 9].

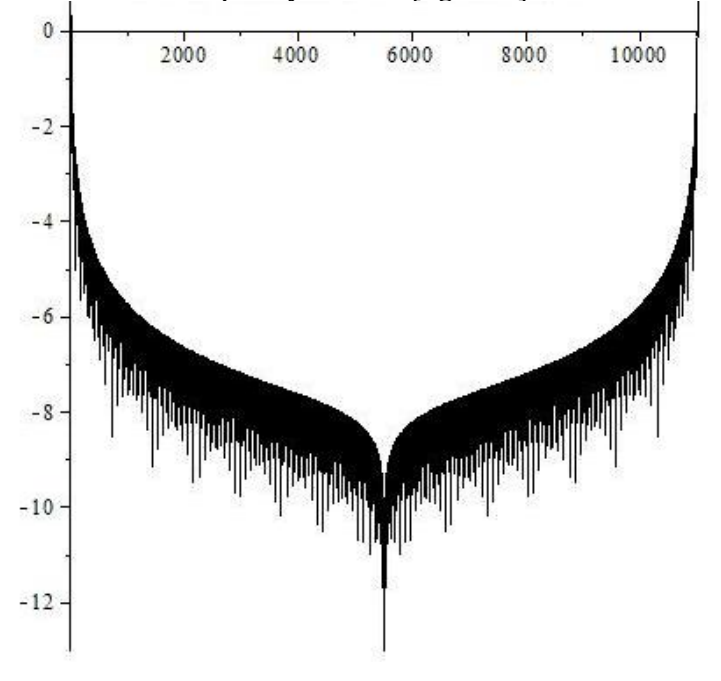

Figure 9 – Hann Window in Frequency Domain

Note that the Hanning window is very close to a delta function in frequency, since it is close to 0 decibels at low frequencies and is negative at higher frequencies. This corresponds to being 1 at low frequencies and close to zero everywhere else when the logarithm is not taken. We want the windowing function we use to closely resemble a delta function in frequency because when we multiply by a windowing function, we effectively perform a convolution in frequency, thus if we want the frequency characteristics to be maintained, we need something that looks like a delta function in frequency.

As can be seen below in figure 10, the side lobes of the rectangular window in the frequency domain are not as small as those of the Hann window. Therefore, when computing the STFT of a signal, the Hann window is closer to a delta function in frequency than the rectangular window. So, when performing our STFT we will use the Hann window.

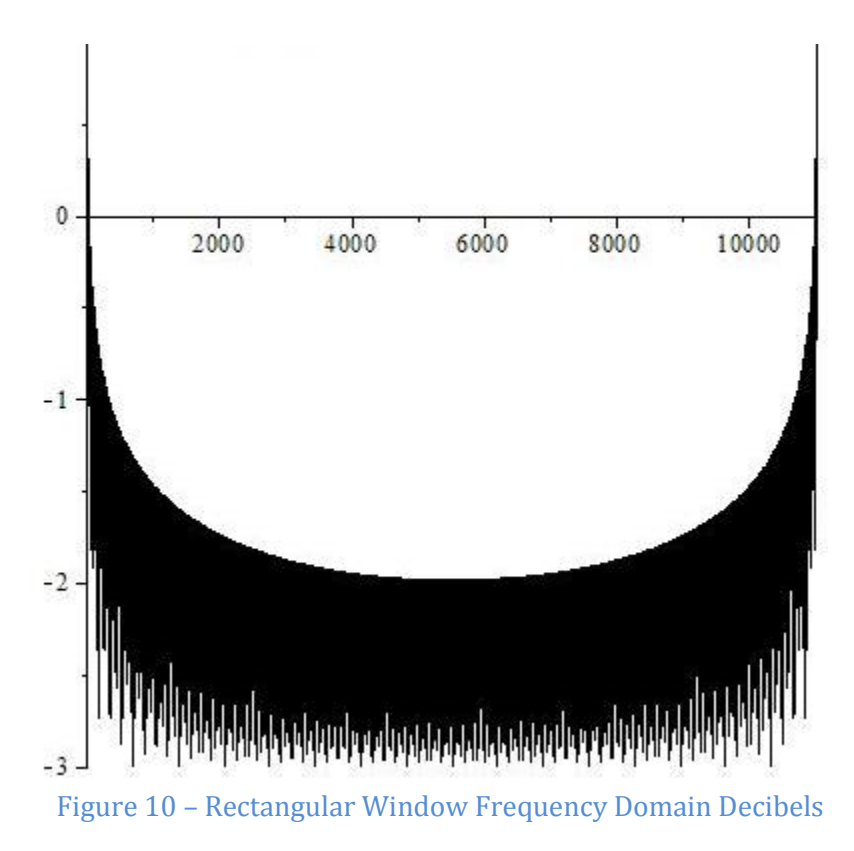

Now that we have discussed windowing, we focus on our implementation of the STFT. The STFT is simply the process of taking the Fourier transform of a sequence of chunks from a signal. For example, the STFT of an audio file could be taken by taking the Fourier transform of the first set of 1024 samples of the audio file, then the second set of 1024 samples, and then the third set of 1024 samples, and so on until there are no more samples in the audio file. Applying what we learned about windowing functions, we know that the best way to obtain these sets of 1024 samples, in this example, is to multiply by a Hann window. However, there is one more factor that must be taken into consideration, namely the amount by which each segment we grab overlaps with the other segments. In the example just stated, the frames of 1024 samples from the audio file do not overlap. Since our phase vocoder relies on interpolating frequencies between consecutive frames in a signal, it would be better if each frame we grab from the original signal had something in common with its adjacent frames. In particular, we want adjacent frames to overlap with one another in the original signal. This can be achieved by taking the STFT in the following way: grab 1024 samples starting at the first sample, grab 1024 samples starting at the 257th sample, grab 1024 samples starting at the 513th sample, and so on. In this example, every frame of 1024 samples is offset from the previous frame by 128 samples, so each frame shares 75% of its samples with its adjacent frames. Again, this overlap between adjacent frames is crucial, since it allows us to interpolate between frames to extend the length of a signal with far greater accuracy than if adjacent frames were chosen end to end, and did not overlap at all.

Note that the examples above use a frame size of 1024 and an offset of 256 between frames. These are the same parameters that we decided to use in our implementation of the STFT. We chose a frame size of 1024 because it strikes a good balance between speed, and the frequency resolution required by the phase vocoder. Additionally, an offset size of 256 was chosen because it is necessary to ensure correct reconstruction of a signal when we take the inverse STFT. The details of this reconstruction will be discussed in the inverse STFT section.

(Note that the fast Fourier transform implementation we used was obtained from [4].)

### **Phase Vocoder Interpolation**

Now that we have discussed the STFT, we can show how it is used to extend the duration of a sound clip without changing the frequency characteristics of the signal. This is done by taking the STFT of the signal and then adding more frames to the STFT by interpolating between the frames we created by doing the STFT. When we create extra frames to extend the length of the sound, there are two things we need to worry about: the magnitude of each frequency in the interpolated frames and the phase of each frequency in the interpolated frames. We can compute the magnitude of each frequency in an interpolated frame by using linear interpolation between consecutive frames in the STFT we just computed. However, computing the phase of each frequency is slightly more complicated. The first step to computing the phases is to compute the interpolated frames in order (from the beginning of the sound to the end of the sound). This computation is done by keeping a buffer that accumulates the phase changes for each frequency. This phase accumulation process is explained further through the following examples and formulas.

Suppose our signal is comprised of a pure sine wave. If we break our sine wave signal into a sequence of 1024 sample frames that are offset from one another by 256 samples, then the first frame would look something like figure 11:

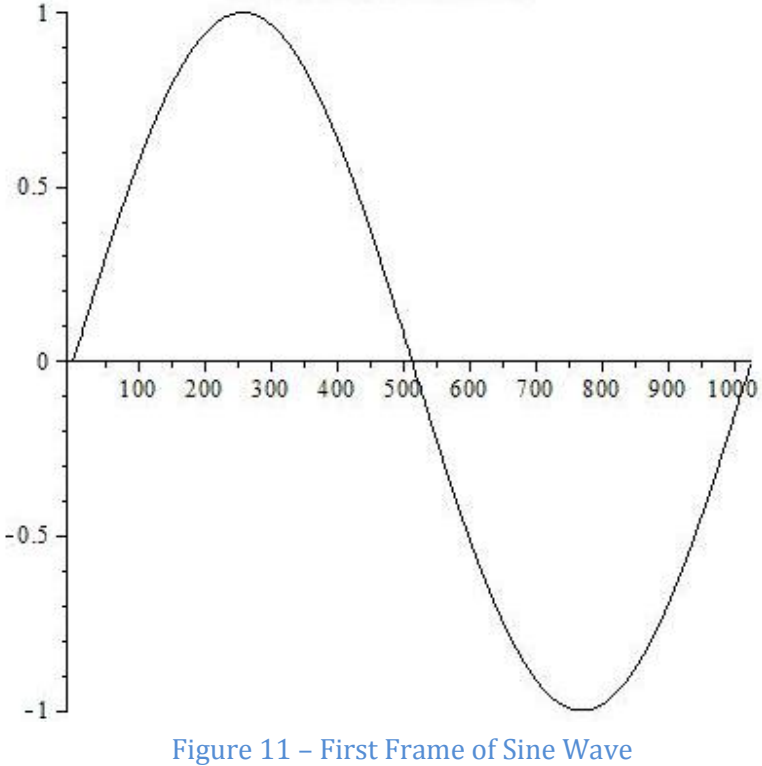

And the second frame would look something like Figure 12:

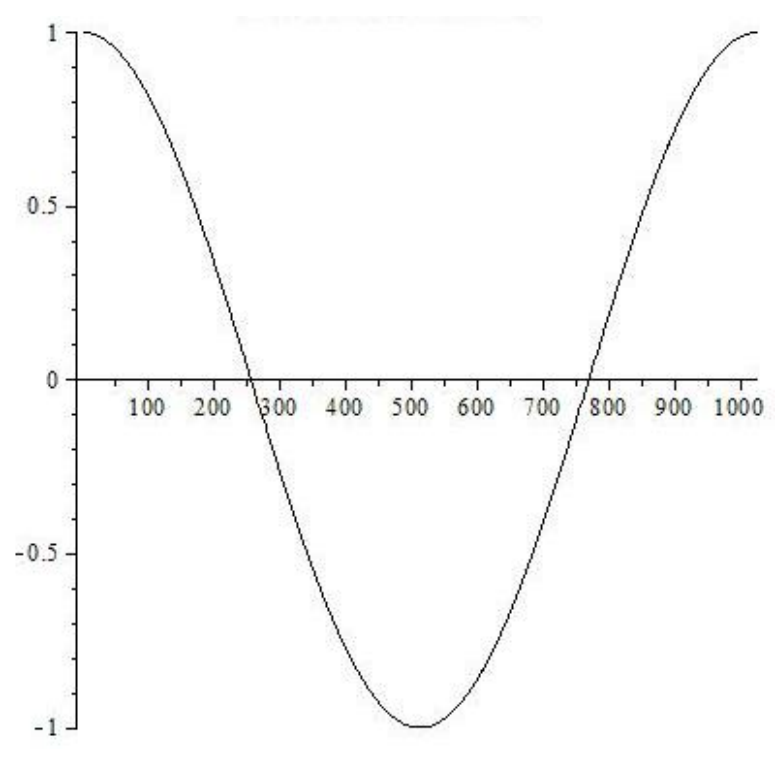

Figure 12 – Second Frame of Sine Wave

As you can see from the two figures above, the phase of the pure sine wave changes going from the first to the second frame of a signal composed of a pure sine wave. This phase change is due to the fact that there is a delay between the time when the first and second frame of the signal was acquired. This shift in the phase can be described by the following formula:

### **timeDelayPhaseChange = (2 \* Pi \* hopSize) \* frequencyBin / windowSize**

where hopSize is the number of samples of delay between consecutive frames, and where frequencyBin refers to the index of the frequency of interest in the Fourier transform. Time delay is not the only thing that can cause the phase of frequencies between adjacent frames to differ, another source of phase changes can be attributed to "frequency leakage". Consider a signal of length 1024 comprised of a pure sine wave, if this sine wave is not one of the  $(1024/2 + 1)$  possible frequencies captured by the Fourier transform of the signal, then the frequency spills over into the closest frequency bins that the Fourier transform of the signal can capture. In addition to this spillage the phase of the frequency bins that catch the spillage are affected as well. For example, if there is a 1024 sample long pure sine wave that has a slightly higher frequency than the 10th frequency bin of the Fourier transform, then the phase change in the 10th bin of the Fourier transform between two consecutive frames is larger than the change in phase that can be attributed to time delay. This phase change attributed to frequency leakage can be described by the following formula:

# **frequencySpillPhaseChange = Phase of Second Frame - Phase of First Frame timeDelayPhaseChange**

where "Phase of Second Frame" is the phase of the latter of the two frames used to construct the interpolated frame and "Phase of First Frame" is the phase of the first of the two frames used to construct the interpolated frame.

Both of these phase effects need to be accounted for when constructing an interpolated frame. Incidentally, combining the two formulas above produces the change in phase between the previous interpolated frame and the current interpolated frame:

# **phaseChangeBetweenInterplatedFrames = timeDelayPhaseChange + frequencySpillPhaseChange = Phase of Second Frame - Phase of First Frame**

As seen above, the phase change between two consecutive interpolated frames can simply be reduced to the change in phase between the two frames used to create the newest interpolated frame. Also note that this formula represents changes in phase, so (as mentioned earlier) if we want to compute the actual phase for an interpolated frame, we must compute the interpolated frames starting at the beginning of the sound, and then accumulate the phase changes as we create the following interpolated frames for the sound.

In summary, the duration of a signal can be increased by taking the STFT of the signal and then adding more frequency frames to the STFT of the signal by interpolating the magnitudes of each frequency and accumulating the phase changes of each frequency.

Figure 13 below illustrates in more detail how frames from the original STFT of a signal are selected to create interpolated frequency frames when increasing the duration of a signal by a factor of 3.

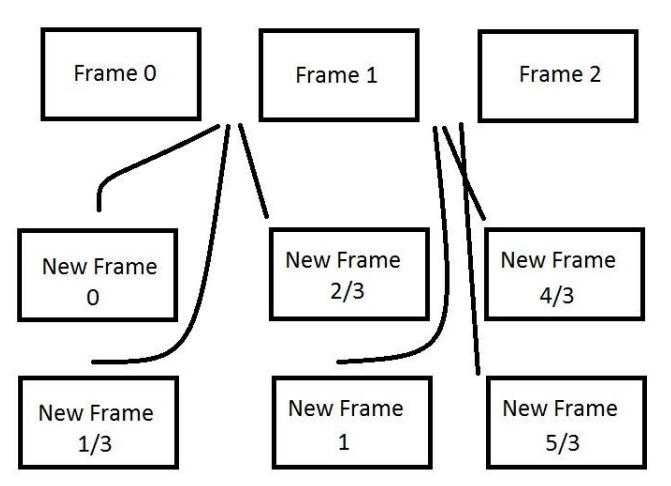

Figure 13 – Frame Illustration during Interpolation

(Note that our implementation of the phase vocoder is a modified Matlab phase vocoder algorithm obtained from [15].)

### **Inverse Short Time Fourier Transform**

After creating our interpolated STFT frames, we must convert them back to sound by performing an inverse short time Fourier transform. This is done by taking the inverse Fourier transform of each frame, then multiplying each frame by 2/3 \* HannWindow, and then overlapping each frame by the same amount that was used to perform the short time Fourier transform and adding them together. The reason why we multiply each frame by 2/3 \* HannWindow overlap them and add them together is to ensure that we achieve a smooth transition from one frame to the next. This is effectively achieved by overlapping the frames as we did when we took the STFT, and adding them together. However, when we add them together, we want to achieve two things: 1) a smooth transition between frames, and 2) the sum of the frames should produce a sound of equal amplitude as the original sound. And performing a straight forward overlap and addition will not achieve both of these goals.

Think back to when we took the STFT, we multiplied each window by a Hann window. The Hann window was nice because it gave use a more accurate picture of the frequency spectrum, however, it is also nice because its low amplitude at the ends of the frame and high amplitude in the middle of the frame allows us to achieve a smooth transition from one frame to the next when we take the inverse short time Fourier transform, overlap the frames, and add them together [Figure 13].

However, as mentioned earlier, we cannot directly overlap the frames and add them together, because if we did, we would get something similar to the following sum of 5 overlapped Hann windows.

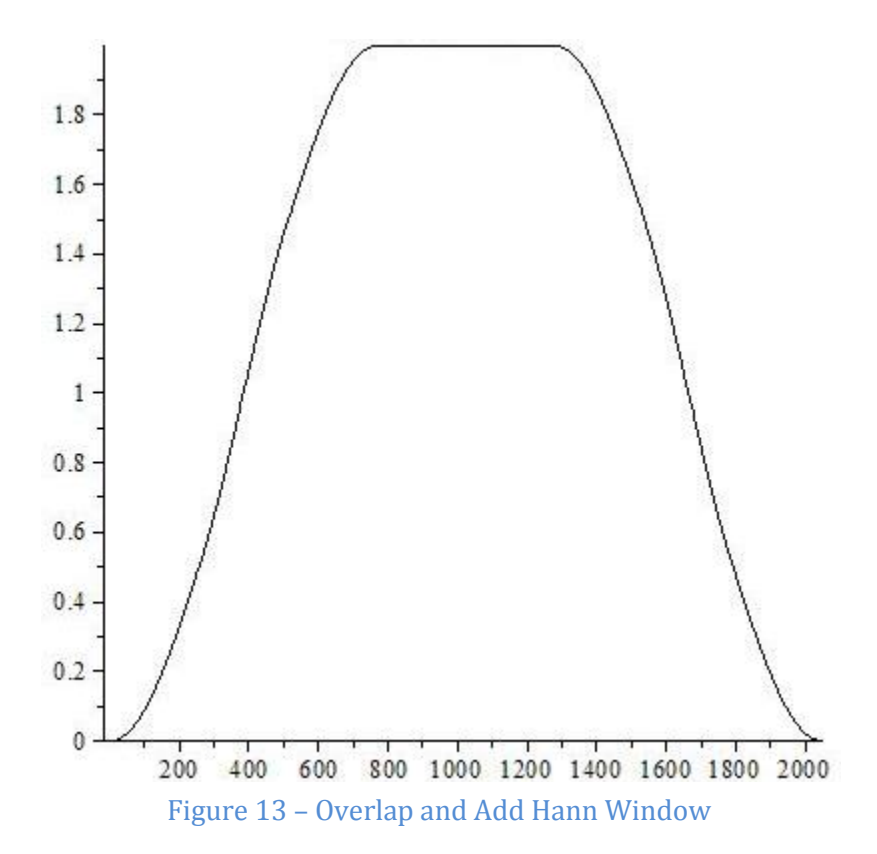

As you can see, the Hann windows do not sum to 1 in the center of the graph. This means that if we were to simply overlap and add the frames in the inverse short time Fourier transform, we would not just lengthen the sound, we would also modulate its amplitude. This is not what we want, since the goal is to lengthen the sound without changing any of its characteristics.

We can overcome this problem by multiplying each of the frames in the inverse short time Fourier transform by the Hann window and a factor of 2/3 when the inverse Fourier transform of the frame is taken. As you can see, the overlapping frames now sum to one in the center. Therefore, the amplitude of the sound will not be modulated by the phase vocoding process as can be seen in Figure 14 below:

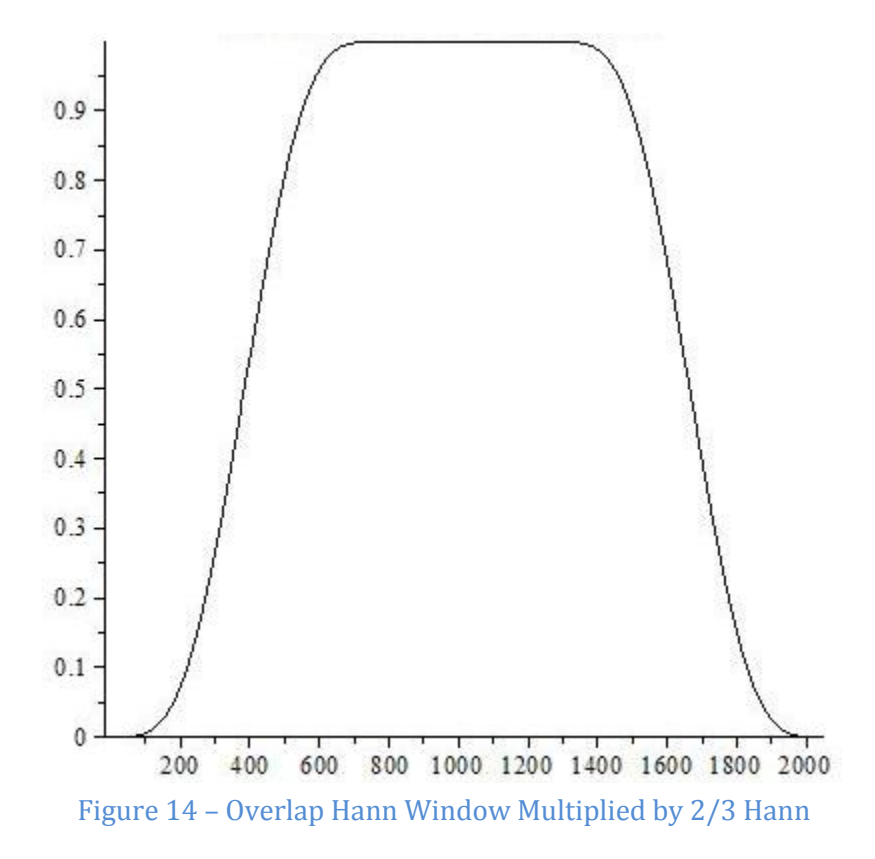

Therefore, the final step to stretching a signal in time without changing its frequency characteristics is to perform an inverse short time Fourier transform, as described above, on the interpolated frequency frames that were produced by the phase vocoding process.

### **Polyphase Structures for Sample Rate Conversion by a Non-Integer Factor**

To synthesize each respective instrument's sound at a given fundamental frequency, we needed to resample samples of instrument's sounds by a non-integer factor. While maintaining a reasonable speed, we tried to synthesize sounds that sounded decent to the ear. To achieve this goal, we considered naïve sampling rate conversion by L/M- by first interpolating by an integer factor L, and then decimating by an integer factor of M. The naïve implementation is simple and it produces a decent sound; however, the problem arising from this method is a slow computational speed and memory problem. For example, if we need to synthesize an F4 (392 Hz) sound from a sample of E4  $(329.63 \text{ Hz})$  note, we need to resample at a factor of 1.20  $(6/5)$ . We would first upsample by a factor of 6 and then downsample by a factor of 5. By downsampling by a factor of 5, we throw away some samples. This method is not efficient because we do computations on some samples that we end up throwing away. In addition, upsampling by a factor of 6 requires a large memory space to store intermediate values. Because of these reasons explained above, the naïve implementation is not an appropriate approach to be used in a memory-limited machine like a tablet.

The second approach we considered was using linear interpolation for upsampling and just simply dropping out samples for decimation. Although we can obtain a better speed with this method, linear interpolation does not produce good quality sounds. Moreover, we still need to apply antialiasing filters before we decimate. Since the filters are not applied at the stage with the lowest sampling rate, the system is still not efficient.

Finally, we implemented a polyphase filter for sampling rate changing system. Aiming to optimize by computing only samples that will be finally retained and applying a filter at the stage with lowest sampling rate, polyphase structures can produce a decent sound at low computational cost.

Supposed we want to change a sampling rate of  $x[n]$  by a factor of  $L/M$ . Let h[n] be a low pass  $\pi$  filter with a cut off of  $min(M,L)$ 

 $g_m[n] = h(nL + ((m))_L)$ Define

Since  $g_m[n]$  is periodic with period L in m domain, it can be pre-computed and then selected according to m. Then, y[m], x[n] sampled at L/M times the original sampling rate is as follows:

$$
y[m] = \sum_{n=-\infty}^{\infty} g_m[n]x[\left[\frac{mM}{L}\right]-n]
$$

Although this polyphase approach is more complicated, it produces good quality results with sufficient speed. For this exact reason, we implemented a polyphase filter in Java in our application.

### **GUI IMPLEMENTATION**

#### **Main Layout**

The main form of input for our project is the user's touch interaction with the Android tablet and therefore, the GUI was programmed and designed to make the application's functions intuitive and easy to learn for any user. To set up the main screen, a RelativeLayout is set up with with the application title at the top and a HorizontalScrollView underneath. Along the sides of the main layout are ImageView buttons that represent the instruments the user may use. The layout was set up this way so that the user would be able to easily find the instrument options upon starting the application. A HorizontalScrollView was used as the main layout because the x-axis was used to represent time (in the music) while the y-axis represented frequency. The HorizontalScrollView allowed us to implement a scrolling function to increase the time (x-axis) as needed for the user. However, it was found that a HorizontalScrollView only allows for one child view within the view. Therefore, a single RelativeLayout was added to the HorizontalScrollView because RelativeLayouts allow for multiple children. From there, the user would be able to add as many music notes to the view as they want, because the music notes are represented as their own class of views (described below). The main layout set up is pictured below in Figures 15 and 16:

# 18-551 Spring 2012 Group 5 Final Report Android Music Painter

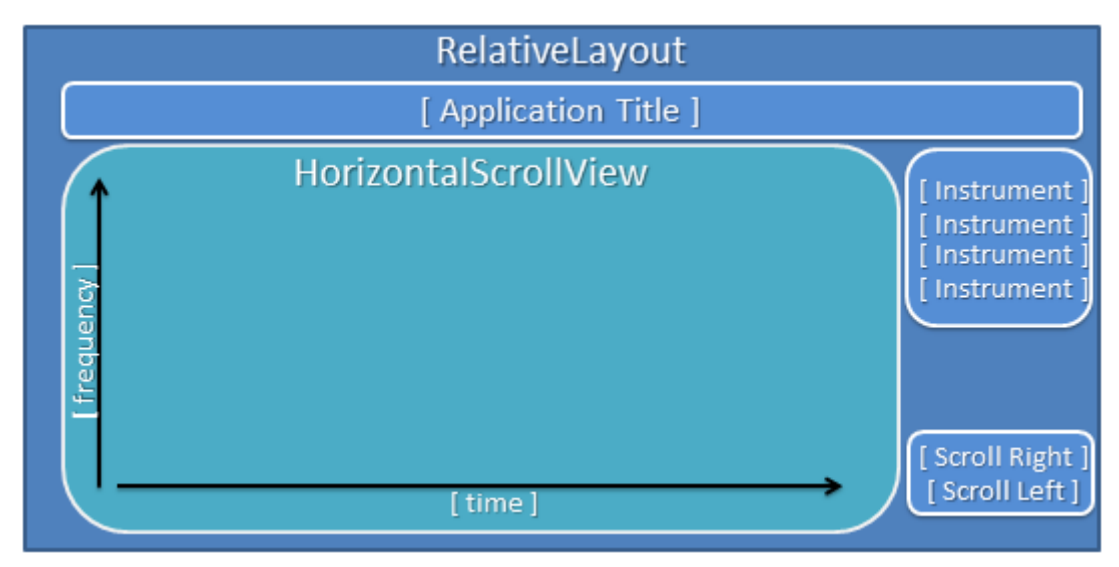

Figure 15 – Overall Application Layout Set Up

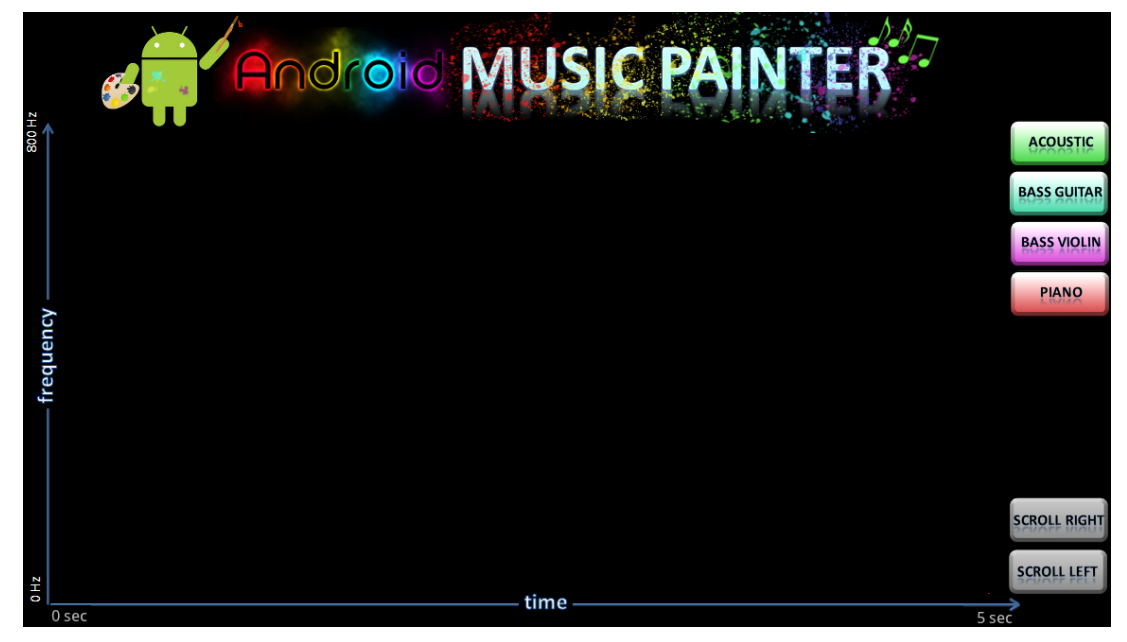

Figure 16 – Overall Application Layout on the Tablet

# **Music Notes**

After implementing the main layout, the next focus was creating a view for the music notes so that they could be added to the overall RelativeLayout view. When it came to designing the notes, we wanted the user to be able to easily see each note they added on the screen while at the same time, also be able to know the features for each note. More specifically, each note contains the following features: instrument type, frequency, time (in music), length (of the specific note), and string. To make it easier to keep track of these parameters, a GuitarGroup class was created, which extends the LinearLayout class. GuitarGroup objects keep track of all the given parameters and display them as TextViews on the object image. Next, to make it easier for the user to distinguish between

different instrument notes, each instrument was assigned a color so that any note of that instrument would match the color of the instrument's button. The different GuitarGroup views (music notes) are shown below in Figures 17 and 18 with an example of each note's parameters (TextViews 1-frequency, 2-string, 3-length, 4-time):

| GuitarGroup (LinearLayout) |               |
|----------------------------|---------------|
| [Text View 1]              | [Text View 3] |
| [Text View 2]              | [Text View 4] |

Figure 17 – Guitar Group Object Layout Set Up

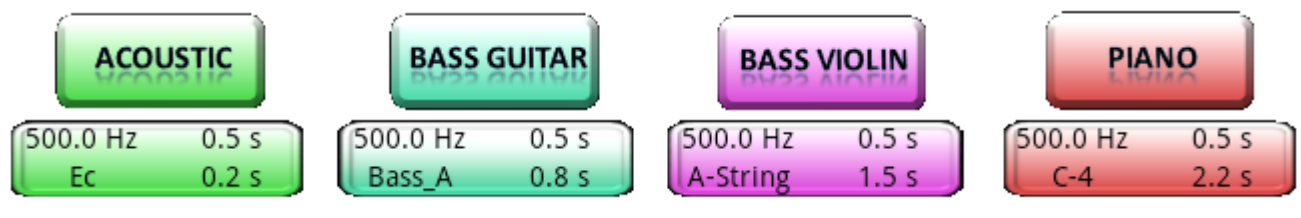

Figure 18 – Guitar Group Object Layout on Tablet

### **Touch Capabilities and Editing Functions**

In order to make it simple and intuitive for the user when it comes to editing music notes, many of Androids touch capabilities were implemented into our project. First, a simple touch event of the HorizontalScrollView was set to add a new music note to the screen. After a music note is added to the screen, it can then be edited using two methods. The first method is with a double tap gesture on the existing note. Double tapping a note brings the user to a screen where they can edit the note's parameters by typing in new values or choosing from a menu of pre-set values. After editing the values, the view of the note is updated and adjusted as needed on the main screen in order to show the new time and frequency parameters. The second method to edit an existing note is by holding and dragging the note on the screen. By dragging and dropping, the x-value and y-value for the note's coordinate is changed and in result, the time and frequency is adjusted. To handle if the note is dragged and dropped off the edge of the screen, the parameters are updated to the closest edge of the view boundary and the note is dropped to the given edge's location.

# **Application Tutorial**

As shown from above, many different touch functionalities were implemented in order to make the application easy to use. Many of the existing mobile applications had an overflow of buttons and features on the screen and by putting to use Android's touch capabilities, we were able to stay away from that and keep our GUI simple for our user. In doing so, we needed a quick way to teach the user the features we implemented and therefore, a tutorial screen was added to the project. When running the application, the tutorial screen will run, showing 7 simple steps to creating music. After the tutorial screen finishes, the main screen opens, but the user always has the option in the

menu to return and refer back to it. A screen shot of the finished tutorial screen is displayed below in Figure 19:

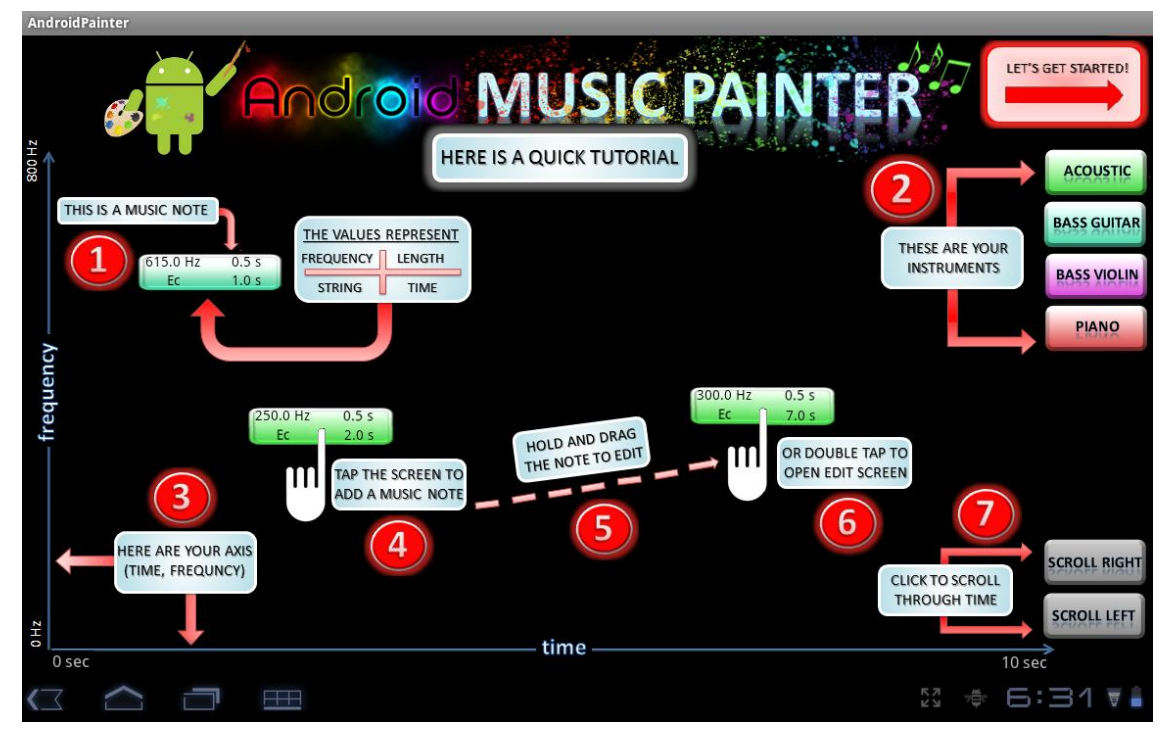

Figure 19 – Application Tutorial Screen

### **Menu Options**

Finally, we utilized the built in Android options menu and added six options for our user:

*Back to Tutorial*

The user can return back to the tutorial screen in case they need a reminder of how to complete a certain task.

- *Play Music* The user can have their music synthesized and played back to them.
- *Reset Screen* The user can clear their current screen and start over.
- *Save Music* The user can save the music they have created on the current screen.
- *Load Music* The user can reset their screen and load what was last saved onto the screen.
- *Exit Application* The user can exit the application.

#### **GUI Resources**

Putting together the Android functionalities and the graphics for the GUI required the use of not only Android programming, but also PowerPoint and Gimp to create the images used in our application. Along with these resources, Stack Overflow was also a major source of information and assistance when it came to debugging any Android code [17].

### **GUI AND CODE INTEGRATION**

The GUI and synthesis code was integrated through the use of the model, view, controller abstraction. The model view controller software design pattern breaks user input and processing into three basic parts: the model is the data structure which holds the information used for processing, the controller is the code that interfaces with and updates the model, and the view is the GUI interface that the user interacts with. Our implementation encapsulated the functionality of a view and a controller in a view class, which was displayed to the user and represents a block of sound. This view/controller class then holds a reference to an actual sound object, which stores all the information relevant to the sound being generated and handles the synthesis of the sound. Furthermore, these sound objects are stored in a sound queue object, which handles overlapping and adding the individual notes that the user specifies to create the final musical piece. The sounds in these queues are stored in the order in which the sounds begin playing in the song. This sorting is done quickly as the user adds and deletes notes through the use of a min heap.

When the user is ready to synthesize, the application simply iterates through all the elements in the queue by pulling the song with the smallest starting time out the heap, assigning a thread to synthesize it, and then overlapping and adding the sounds in the order that they appear in the song. Figure 20 illustrates this process:

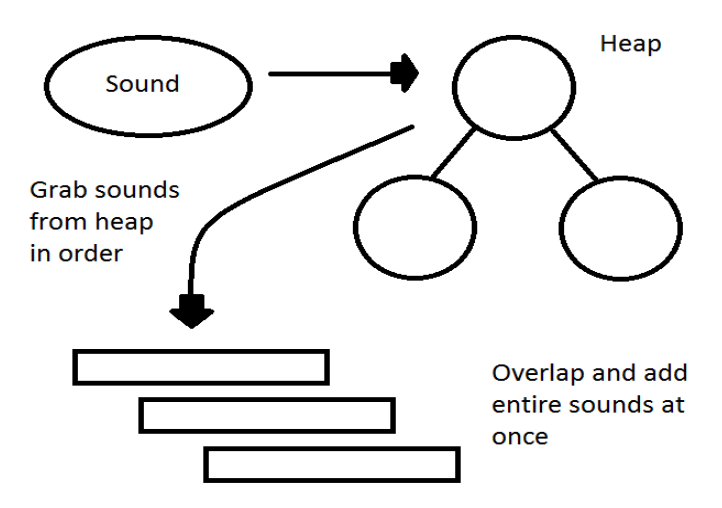

Figure 20 – GUI and Code Integration Process

Some improvements for future integration of the GUI and synthesis could leverage the fact that (from the perspective of the tablet) there are large chunks of time between successive user inputs. So, it would be possible to artificially increase the speed of the application by synthesizing notes for the song in the background as the user adds notes to the song.

### **OPTIMIZATION**

There were primarily seven ways in which we improved the performance of our instrument synthesizer.

### **1) Structure of Arrays vs. Array of Structures**

Our initial implementation of the STFT and phase vocoder was done using complex number objects. Thus, our STFT routine took an array of floats and returned an array of complex numbers. Using a complex number object allowed us to easily encapsulate complex addition, multiplication, and subtraction cleanly and understandably, however this came with considerable performance costs. This high performance cost is primarily due to the process of creating an object in java. Every time an object is created in java it is allocated on the heap. This is problematic because if we have an array of complex numbers, each complex number must be individually allocated on the heap. And heap operations are typically very expensive. To put the cost of heap allocations in perspective, approximately one million heap allocations would have to be made to process a 3 second sound and each heap allocation likely costs the same as 100 - 1000 floating point operations or more.

This problem is not new, and many people call our first attempt at the implementation an Array of Structures approach. One easy work around for this problem was to use a Structure of Arrays approach. This is where an array of objects is replaced with many parallel arrays of primitives. Where the kth index into each array represents the attributes of the kth object. In the context of our project, this meant exchanging complex number objects for two arrays (one array for the real components and one array for the imaginary components). This approach allows us to avoid the large cost of millions of heap allocations because arrays of primitives are allocated as one contiguous block of memory on the heap. The performance benefit obtained by moving algorithms from an Array of Structures approach to a Structure of Arrays approach made synthesis of a note that previously look tens of minutes synthesize only seconds to synthesize. This Structure of Arrays approach was also facilitated by the excellent implementation of the bit reversal FFT we used at www.jtransform.org

# **2) Array Allocation**

Another simple optimization relevant to the Structure of Arrays approach was the minimization of array allocations. It is common to have a temporary buffer which is used for calculations and that is never used again, particularly in the implementation of polyphase filters. In our original implementation of polyphase filters, we allocated these temporary buffers within a loop. Simply moving these allocations outside of the loop, and saving the memory used by the temporary buffer improved performance by another factor of 2. Note that this dramatic speed improvement was due

to the same reasons that caused the Structure of Arrays approach to synthesis much faster. Specifically, all array allocations in java are done on the heap, so reallocating arrays within loops is very expensive.

# **3) Multi-Threading**

Multi-Threading also improved the speed of our sound synthesizer. The synthesis of individual notes was not multi-threaded, instead the synthesis of several instrument notes were done in parallel. Thus this does not provide a speed improvement for users who are synthesizing single long notes, however, since most musical compositions are comprised of many short notes, our parallelization of the synthesizer improves synthesis by a factor of 2.

# **4) Phase Unwrapping**

Most phase vocoder implementations require phase unwrapping to properly stretch a signal in time because they stretch the signal in time by increasing the hop size between adjacent frames in an STFT to be larger than the original hop size used to compute the STFT of the signal. Since our phase vocoder implementation uses interpolation as the primary means to increase the length of the signal, phase unwrapping is unnecessary. In fact the only phase information needed for our implementation of the phase vocoder is the difference change in phase between frames used to create interpolated frames, and a buffer that accumulates phase changes for each frequency.

# **5) Caching STFT**

Our original implementation of the synthesizer recomputed the STFT of the sampled notes used for synthesis every time we synthesized a note. We removed this additional computation by simply caching the STFT or a sample note after it was computed once. Performing this simple caching improved performance approximately by a factor of 1.15.

# **6) Floats vs. Doubles**

Using floats instead of doubles as our data primitive also provided a performance improvement, since many Android devices have native floating point capabilities, while double precision arithmetic must be implemented in software to some degree. Ultimately, switching over to floats improved performance approximately by a factor of 1.10.

# **7) Overlap Add**

After synthesizing the notes that we wish to play we must add them together appropriately. Originally we kept a list of currently playing sounds, and added the currently playing sounds together one sample at a time to produce the final output sound. This was relatively costly because it required several function calls and condition checks to be executed for every sample. Now we simply grab the sound with the smallest starting index, find the appropriate offset in the final sound array, and add the sound into the final output array all in one shot (as opposed to one sample at a time). This resulted in a speed improvement factor of approximately 1.1.

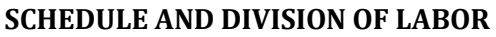

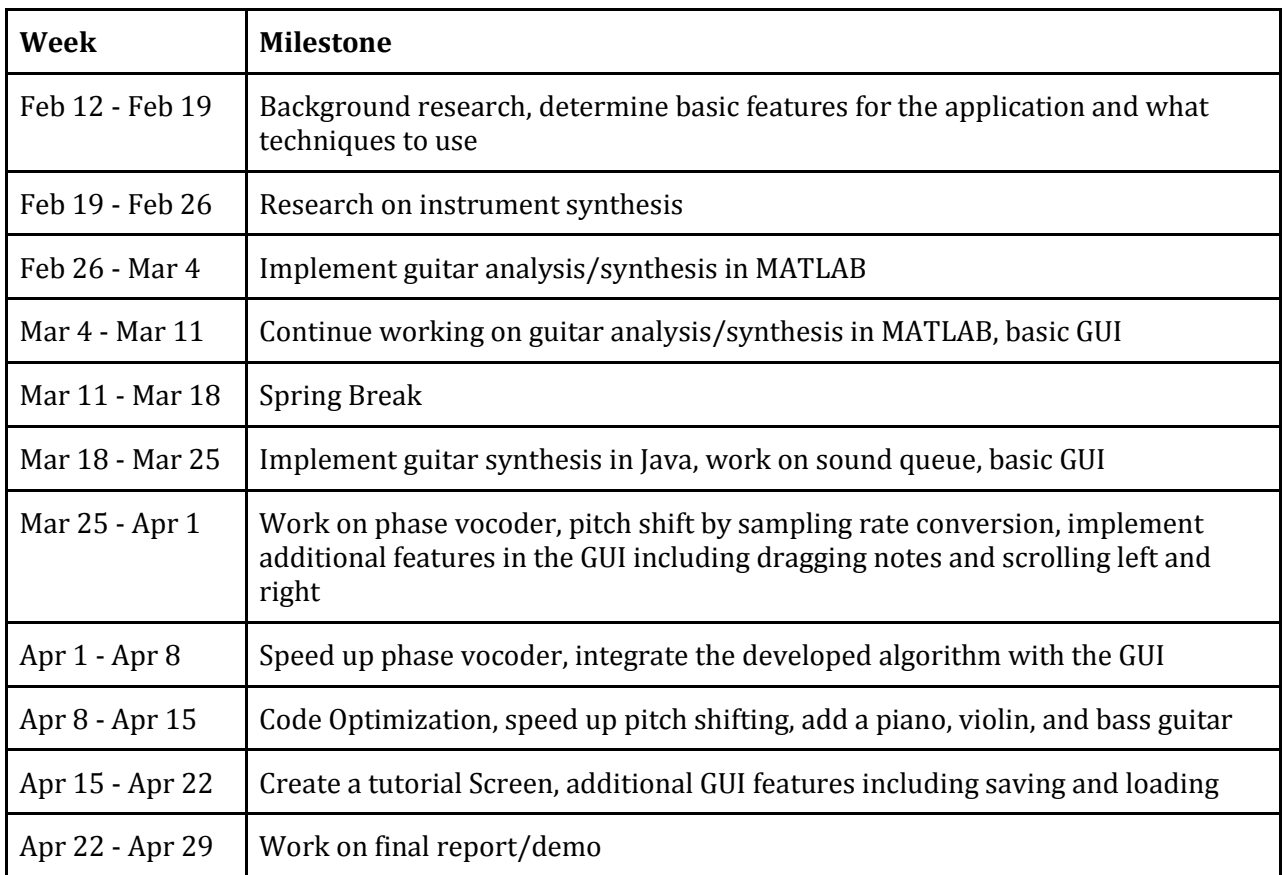

### Figure 21 – Task Timeline

While the entire team worked on each milestone listed above, we each took charge on a specific portion of the project. These task responsibilities were divided in such a way that each person focused on the completion of any tasks in the schedule that fell under their respective category. If their task was finished early, then they assisted the rest of the team if necessary or they moved forward to their next task in the schedule. The task responsibilities were divided in the following fashion:

Kelly – GUI/Android Functionalities, Graphics Tim – Code Optimization, Multithreading, Finding Bottlenecks Nattamon – Synthesis: Phase Vocoder, Resampling

#### **DEMO**

For our final demo, users were able to play around with our application and create music, despite what background knowledge they had in music creation. The application was presented to the user starting from the tutorial screen, where they learned about the application's features. Then, having learned about the application's functionalities in the tutorial, the user had the freedom create music, adding and editing notes as they pleased. When finished, they played their composition.

Aside from letting people create music on their own, we also gave a quick presentation of a previously saved music screen. Our group put together a screen of music notes that we thought sounded interesting and showed a good example of what our application could do and what sort of music it could create, even though none of us have any background in music creation. This showed the audience how simple and easy to use our application is and the fun results that users can get from it.

### **FUTURE WORK**

#### **Addition of Instruments**

Currently, there are four instruments available for the user to use. With more time, additional instruments can easily be implemented to the application so that the user can have a greater range of choices and diversity with the end result of their work.

#### **Save to Database**

In the present state, the application allows the user to save one screen and load it back up whenever they want. Adding in a database to store multiple screens will make the application more useful for the user, as they will be able to essentially save files under names and load them to edit or play later on.

### **Write to File**

While our application provides a single saving screen feature, it takes time to open the application and load up the saved music. With some work, a valuable feature of writing out the sound to a file would be easily implemented. Then, a user would be able to save their music to an actual file and play it without having to open the music painter.

#### **Edit Existing Music**

The last feature that was thought about but cut due to feasibility given time is the idea of adding music to existing music or sound files. With this feature, the user would be able to load in already existing files, whether it is sound files they created or actual song files, and then add music notes to it. This would be nice as it is a feature that many music synthesis/editing software have.

### **REFERENCES**

[1] "AMG: Ambient Music Generator." Creative Applications Network. CreativeApplications, 19 Jan. 2010. Web. 18 Feb. 2012. [<http://www.creativeapplications.net/iphone/amg-ambient-music](http://www.creativeapplications.net/iphone/amg-ambient-music-generator-iphone-sound)[generator-iphone-sound>](http://www.creativeapplications.net/iphone/amg-ambient-music-generator-iphone-sound).

[2] "Jasuto." Jasuto: A Modular Synth for iPhone and VST. Ed. Chris Wolfe. N.p., 30 Mar. 2009. Web. 18 Feb. 2012. [<http://www.jasuto.com/site>](http://www.jasuto.com/site).

[3] Stahl, Marco. "Android Synthesizer for Android." Hitsquad Music Software. HItsquad, 24 Sept. 2010. Web. 18 Feb. 2012. <http://www.hitsquad.com/smm/programs/Android Synthesizer>.

[4] "JTransform" <[http://sites.google.com/site/piotrwendykier/software/jtransforms>](http://sites.google.com/site/piotrwendykier/software/jtransforms)

[5] Steven W. Smith. "Audio Processing." <[www.dispguide.com>](http://www.dispguide.com/).

[6] Gaungji Shi, Shanechi, M.M., Arabi P. "On the importance of phase in human speech recognition." Sept. 2006 <Audio, Speech, and Language Processing>

[7] Radu Balan. "On Signal Reconstruction from Its Spectrogram."

[8] Allen, Jont. "A unified Approach to short time Fourier analysis and synthesis." \*Preceedings of the IEEE\*. 65.11 (1977): n. page. Web. 21 Feb. 2012. [<http://cronos.rutgers.edu/~lrr/lrrpapers/122\\_unified\\_approach\\_to\\_STFT.pdf>](http://cronos.rutgers.edu/~lrr/lrrpapers/122_unified_approach_to_STFT.pdf).

[9] Johnson, Don. "Spectrograms." \*Connexions\*. N.p., 08 AUG 2009. Web. 21 Feb 2012. [<http://cnx.org/content/m0505/latest>](http://cnx.org/content/m0505/latest).

[10] "Musical Analysis and Synthesis." . N.p., n.d. Web. 21 Feb 2012. [<http://amath.colorado.edu/pub/matlab/music/Petersen04CMJ.pdf>](http://amath.colorado.edu/pub/matlab/music/Petersen04CMJ.pdf).

[11] Patrick, Bastein. "Pitch Shifting and Voice Transformation Technique." N.p., n.d. Web. 21 Feb 2012. [<http://dsp-book.narod.ru/Pitch\\_shifting.pdf>](http://dsp-book.narod.ru/Pitch_shifting.pdf).

[12] "Animoog for iPhone." Moog. Moog Music Inc., 2012. Web. 22 Feb 2012. <http://moogmusic.com/products/apps/animoog-iphone>.

[13] Lim, Jae S. *Advanced Topics in Signal Processing*. 3.

[14] Bradley, Kevin. "Synthesis of an Acoustic Guitar with a Digital String Model and Linear Prediction"." 1995.

[15] "Phase Vocoder." [<http://labrosa.ee.columbia.edu/matlab/pvoc>](http://labrosa.ee.columbia.edu/matlab/pvoc).

[16] "Fast Fourier Transform" <http://introcs.cs.princeton.edu/java/97data/FFT.java.html>.

[17] "Stack Overflow" <[http://www.stackoverflow.com>](http://www.stackoverflow.com./).